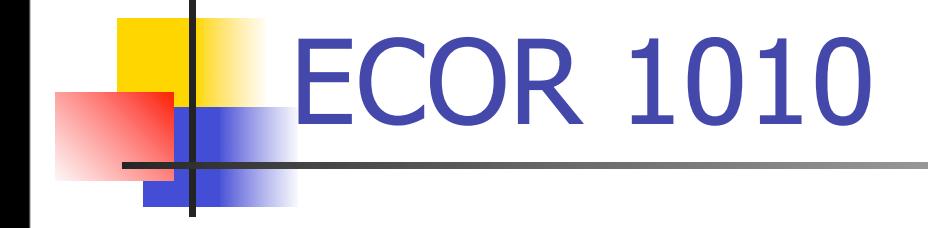

# Lecture 17

#### MATLAB Programming

# MATLAB Programming

- **Use MATLAB to solve programming related** problems
- **Simple and practical programming language**
- **Generally use the Editor window**
- Can develop script m-files and function m-files.

#### Relational and Logical Operators

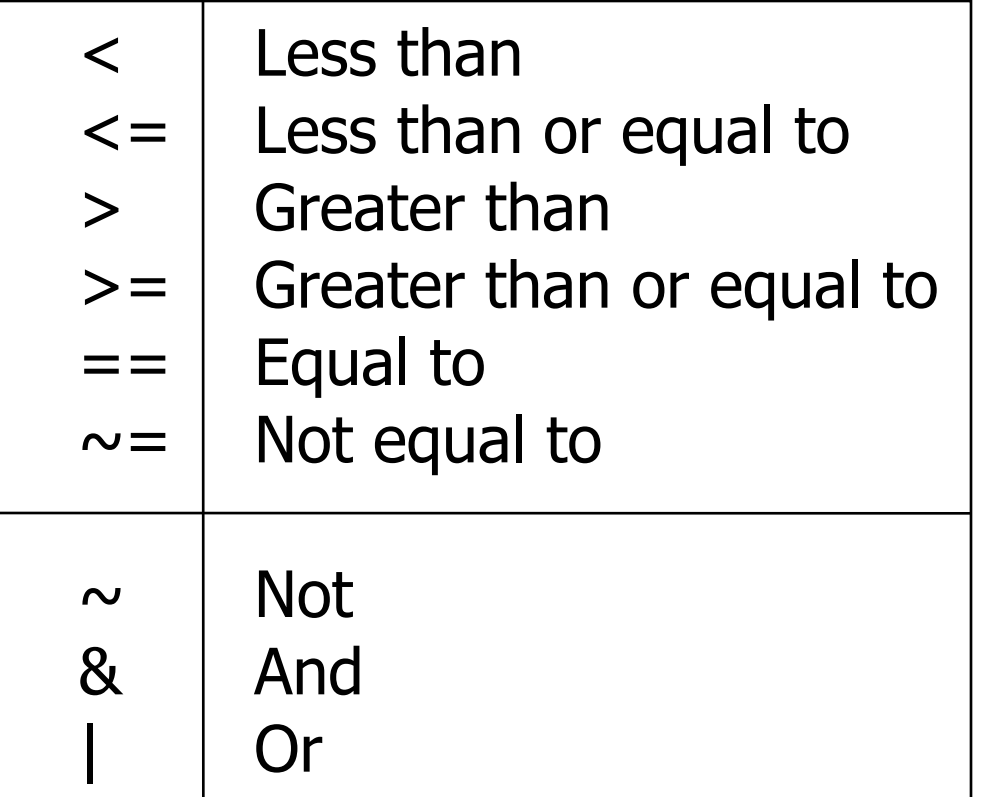

#### Relational and Logical Operators

- **Useful when comparing and selecting values**
- Used to determine if an expression will evaluate to true or false.
- **Used in if statements and in while loops.**
- Used whenever a logical decision must be made

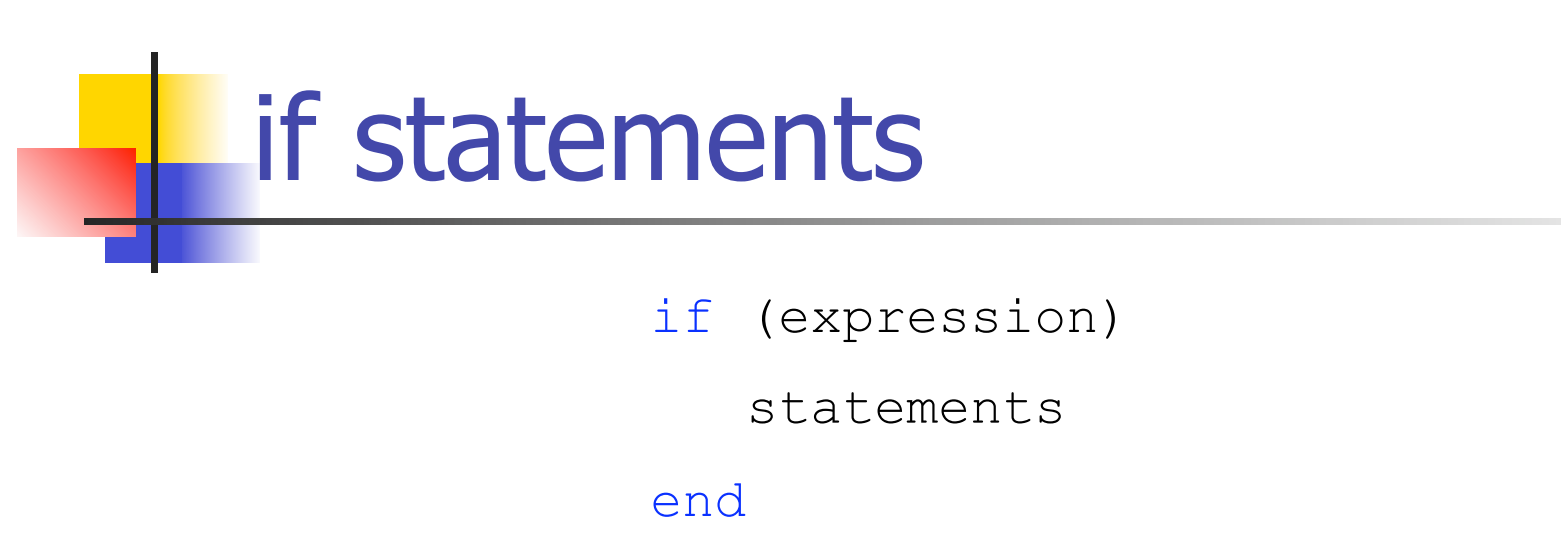

- **If the expression evaluates to true, then the** statements between the if command and the end command are executed.
- **If the logical expression evaluates to false, then the** program will skip the actions inside of the if statement and jump to the statement immediately after the end statement.

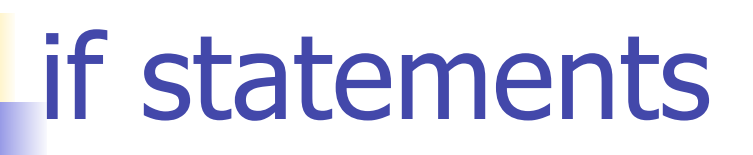

if expression

statements

end

**Any number of commands can be included in the** statements section, and the semicolon rules still apply to these commands.

if expression

statement1;

statement2;

statement3

■ Create an if statement that will write a message if a number is greater than 6.

■ Create an if statement that will write a message if a number is greater than 6.

Number =  $8$ ; %this value can be changed

■ Create an if statement that will write a message if a number is greater than 6.

Number =  $8$ ; %this value can be changed if Number > 6

■ Create an if statement that will write a message if a number is greater than 6.

Number =  $8$ ;  $\textdegree$  this value can be changed

if Number > 6

disp('They''re learning for free!')

■ Create an if statement that will write a message if a number is greater than 6.

Number =  $8$ ;  $\textdegree$  this value can be changed if Number > 6 disp('They''re learning for free!') end

**E** Create an if statement that will test to see if a student is old enough to go to the bar (Must be at least 19). If they are, display an appropriate message.

**• Create an if statement that will test to see if a** student is old enough to go to the bar (Must be at least 19). If they are, display an appropriate message.

```
Age = 18; \textdegree this can be changed
```
**Create an if statement that will test to see if a** student is old enough to go to the bar (Must be at least 19). If they are, display an appropriate message.

> Age =  $18$ ; %this can be changed if Age  $>= 19$

**Create an if statement that will test to see if a** student is old enough to go to the bar (Must be at least 19). If they are, display an appropriate message.

```
Age = 18; %this can be changed
if Age >= 19 disp('Old enough to drink')
```
**Create an if statement that will test to see if a** student is old enough to go to the bar (Must be at least 19). If they are, display an appropriate message.

```
Age = 18; %this can be changed
if Age >= 19 disp('Old enough to drink')
end
```
if expression

statements

else

statements

end

- **Very similar to an if statement**
- **If the expression is true, the first set of statements** are performed.
- **If the expression evaluates to false, the second set** (else) of statements are performed.
- **An action is performed in either case**

 Write an if statement that will test to see if a grade is an A (85.0-89.9). If the grade is an A, then increase a counter, assign the appropriate number of grade points to a variable Grade\_Points, and display an appropriate message. If the grade is not an A, display an appropriate message.

 Write an if statement that will test to see if a grade is an A (85.0-89.9). If the grade is an A, then increase a counter, assign the appropriate number of grade points to a variable Grade\_Points, and display an appropriate message. If the grade is not an A, display an appropriate message.

Grade =  $86.3$  %can be changed

 Write an if statement that will test to see if a grade is an A (85.0-89.9). If the grade is an A, then increase a counter, assign the appropriate number of grade points to a variable Grade\_Points, and display an appropriate message. If the grade is not an A, display an appropriate message.

> Grade =  $86.3$  %can be changed if (Grade  $>= 85.0$ ) & (Grade  $< 90.0$ )

 Write an if statement that will test to see if a grade is an A (85.0-89.9). If the grade is an A, then increase a counter, assign the appropriate number of grade points to a variable Grade\_Points, and display an appropriate message. If the grade is not an A, display an appropriate message.

> Grade =  $86.3$  %can be changed if (Grade  $>= 85.0$ ) & (Grade  $< 90.0$ ) Grade Points =  $11;$

**Write an if statement that will test to see if a grade is an A (85.0-89.9).** If the grade is an A, then increase a counter, assign the appropriate number of grade points to a variable Grade\_Points, and display an appropriate message. If the grade is not an A, display an appropriate message.

```
Grade = 86.3 %can be changed
if (Grade >= 85.0) & (Grade < 90.0)
   Grade Points = 11;Counter = Counter + 1;
```
**Write an if statement that will test to see if a grade is an A (85.0-89.9).** If the grade is an A, then increase a counter, assign the appropriate number of grade points to a variable Grade\_Points, and display an appropriate message. If the grade is not an A, display an appropriate message.

```
Grade = 86.3 %can be changed
if (Grade >= 85.0) & (Grade < 90.0)
   Grade Points = 11;Counter = Counter + 1;
    disp('The grade is an A')
```
**Write an if statement that will test to see if a grade is an A (85.0-89.9).** If the grade is an A, then increase a counter, assign the appropriate number of grade points to a variable Grade\_Points, and display an appropriate message. If the grade is not an A, display an appropriate message.

```
Grade = 86.3 %can be changed
if (Grade >= 85.0) & (Grade < 90.0)
   Grade Points = 11;Counter = Counter + 1;
    disp('The grade is an A')
else
```
 Write an if statement that will test to see if a grade is an A (85.0-89.9). If the grade is an A, then increase a counter, assign the appropriate number of grade points to a variable Grade\_Points, and display an appropriate message. If the grade is not an A, display an appropriate message.

```
Grade = 86.3 %can be changed
if (Grade >= 85.0) & (Grade < 90.0)
   Grade Points = 11;Counter = Counter + 1; disp('The grade is an A')
else
```
disp('The grade is not an A')

 Write an if statement that will test to see if a grade is an A (85.0-89.9). If the grade is an A, then increase a counter, assign the appropriate number of grade points to a variable Grade\_Points, and display an appropriate message. If the grade is not an A, display an appropriate message.

```
Grade = 86.3 %can be changed
if (Grade >= 85.0) & (Grade < 90.0)
   Grade Points = 11;Counter = Counter + 1; disp('The grade is an A')
else
    disp('The grade is not an A')
end
```
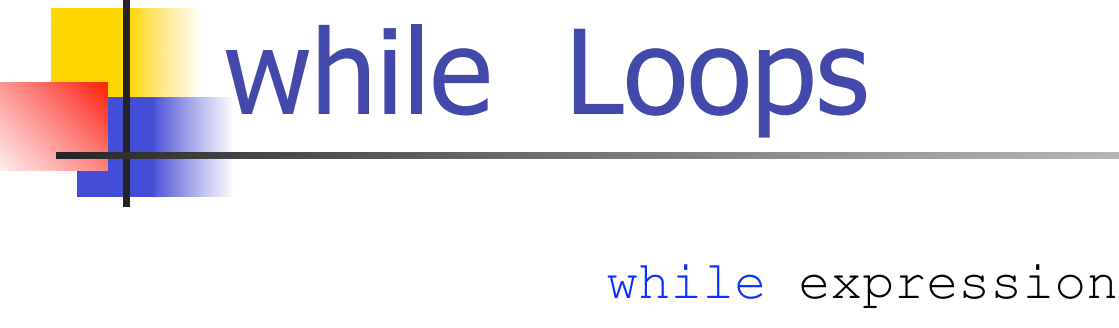

statements

end

- **Used to repeat a set of commands as long as the** specified condition continues to evaluate to true
- **Tests the expression before the actions are** performed.
- **If the expression evaluates to false, no actions within** the loop will be performed.

while expression

statements

#### end

- The end command signifies the end of the loop. The program will then go back to the beginning of the loop to re-evaluate the expression to decide if the loop will be performed again.
- You can have any number of commands inside the loop:

while expression statement1 statement2; statement3

**Find the first positive even integer whose** square is greater than, or equal to 2000

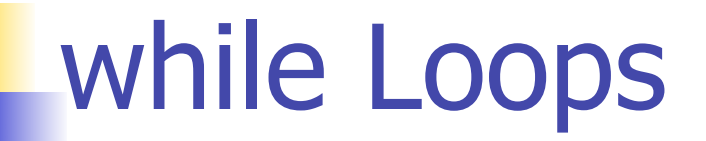

**Find the first positive even integer whose** square is greater than, or equal to 2000

Number =  $2$ ;

**Find the first positive even integer whose** square is greater than, or equal to 2000

Number =  $2$ ;

Square =  $Number * Number;$ 

**Find the first positive even integer whose** square is greater than, or equal to 2000

Number =  $2$ ;

Square =  $Number * Number;$ 

while Square < 2000

 $\blacksquare$  Find the first positive even integer whose square is greater than, or equal to 2000

Number =  $2$ ;

Square = Number  $*$  Number;

while Square < 2000

Number = Number + 2;

**Find the first positive even integer whose** square is greater than, or equal to 2000

Number =  $2$ :

Square = Number  $*$  Number;

while Square < 2000 Number = Number + 2; Square =  $Number * Number;$ 

**Find the first positive even integer whose** square is greater than, or equal to 2000

Number =  $2$ :

Square = Number  $*$  Number;

```
while Square < 2000
   Number = Number + 2;
   Square = Number * Number;end
```
**Find the first positive even integer whose** square is greater than, or equal to 2000

Number =  $2$ :

Square =  $Number * Number;$ 

```
while Square < 2000
   Number = Number + 2;
   Square = Number * Number;end
```
disp(Number)

**Find the first positive even integer whose** square is greater than, or equal to 2000

```
Number = 2:
```
Square = Number \* Number;

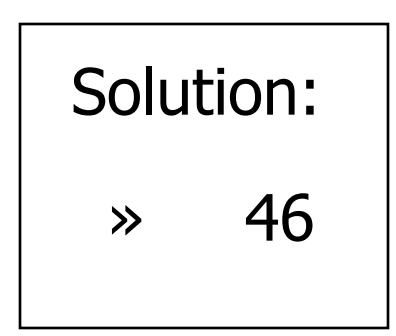

```
while Square < 2000
```

```
Number = Number + 2:
```
Square =  $Number * Number;$ 

end

disp(Number)

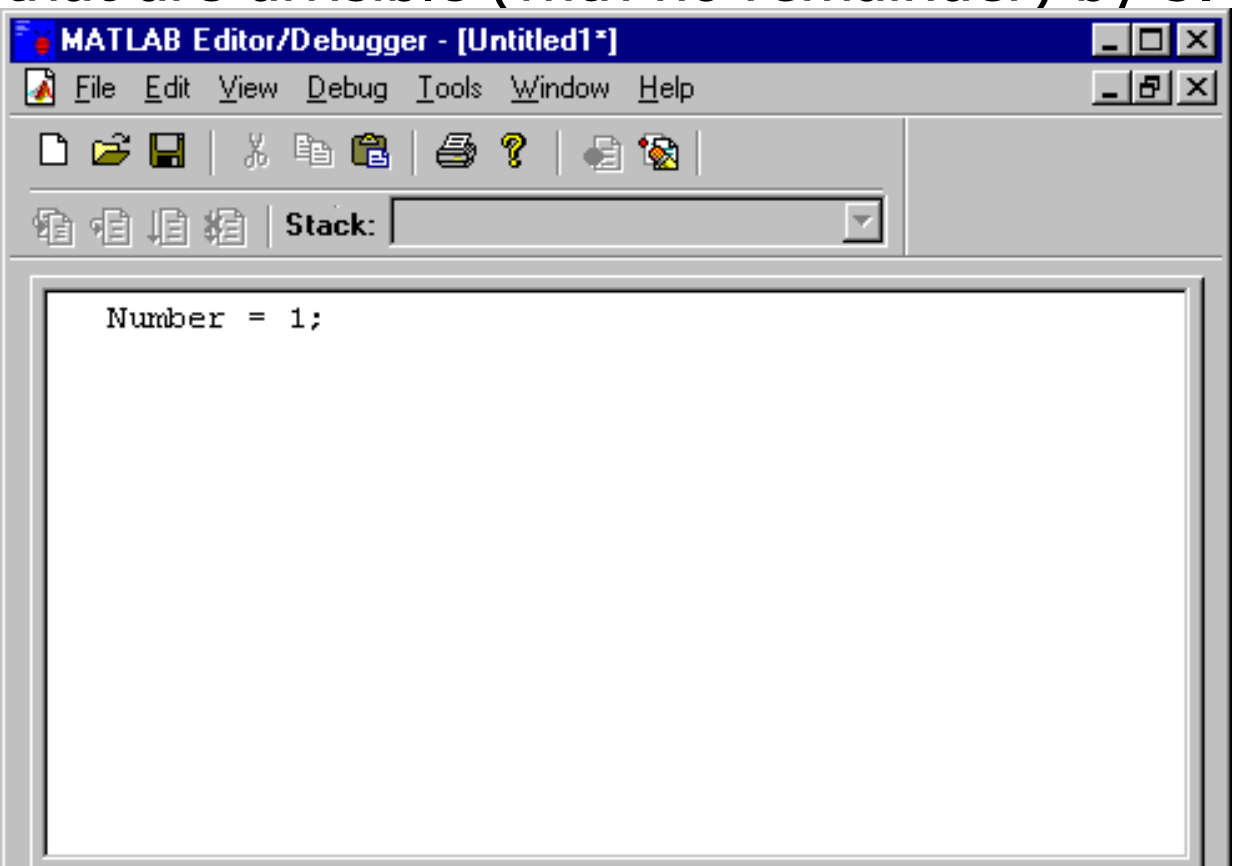

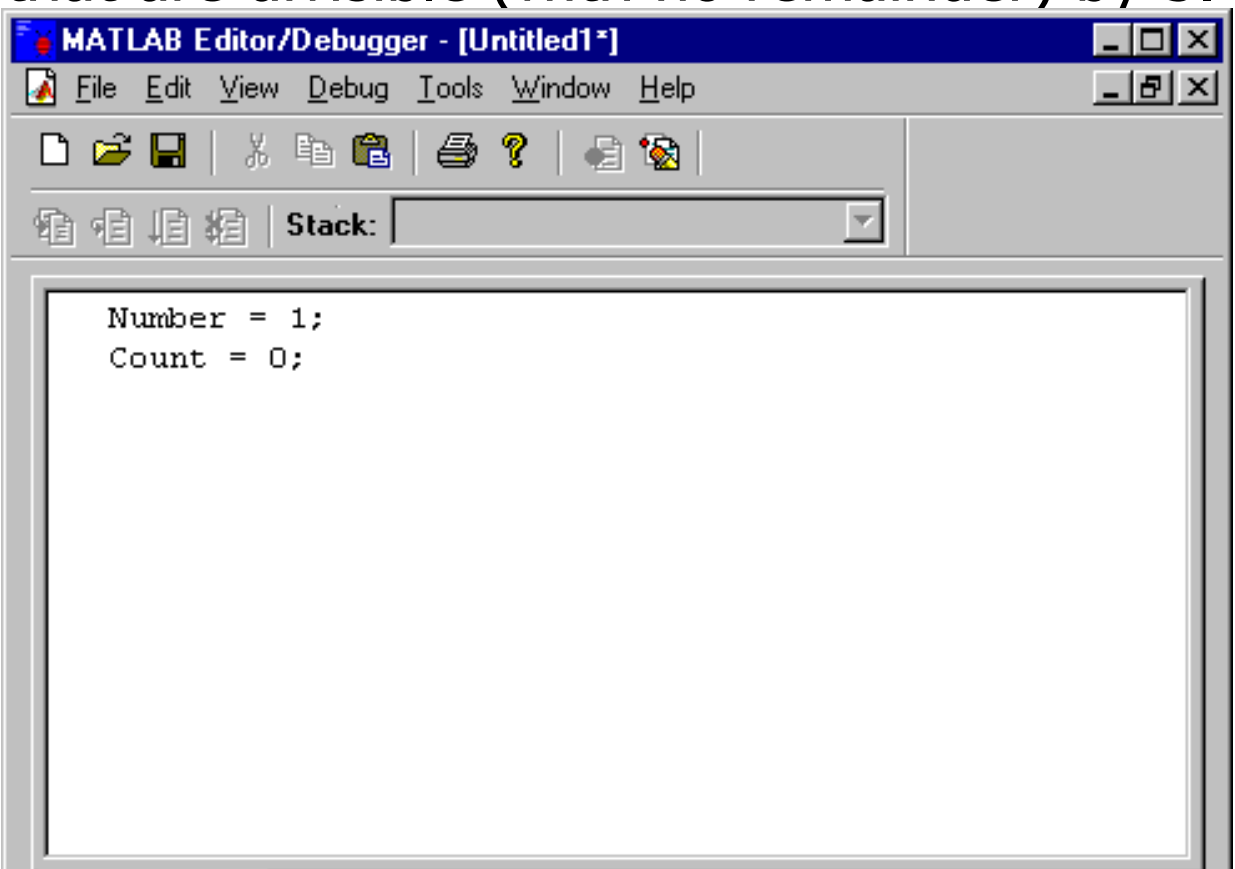

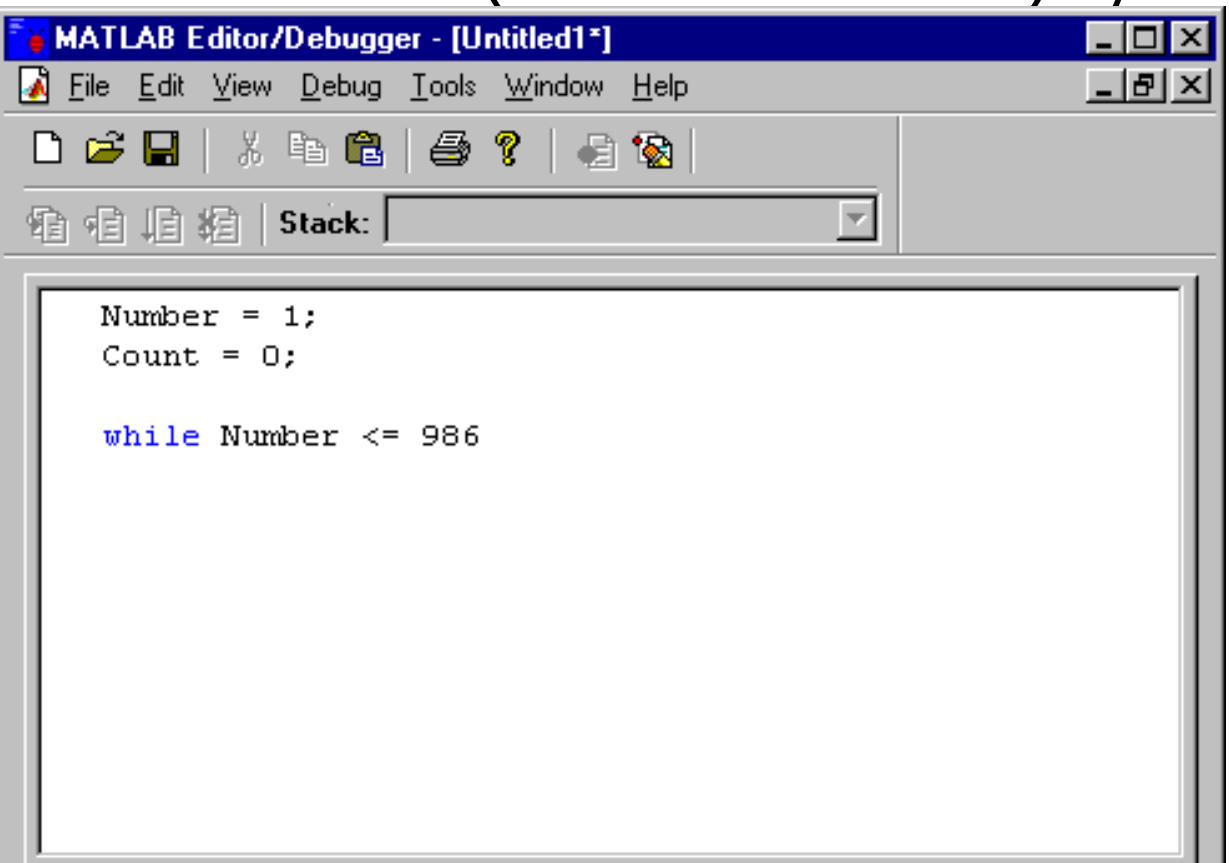

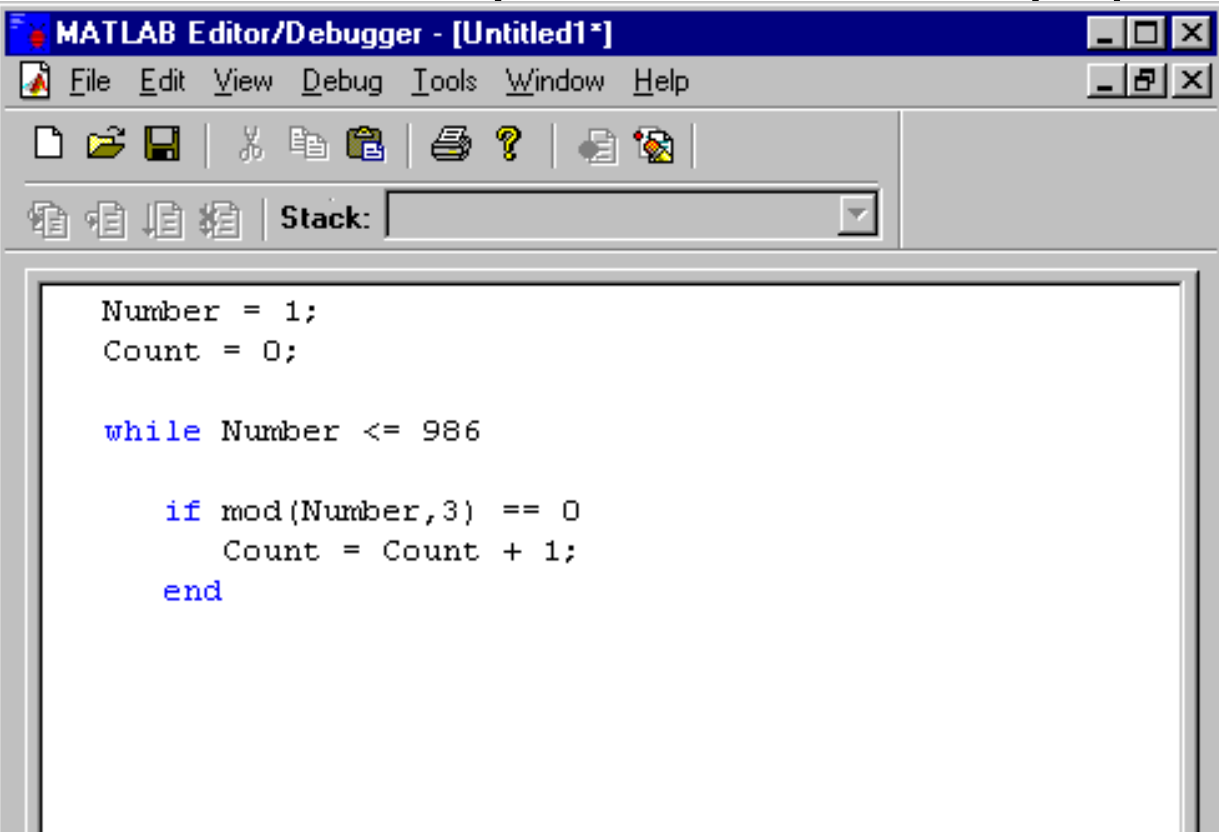

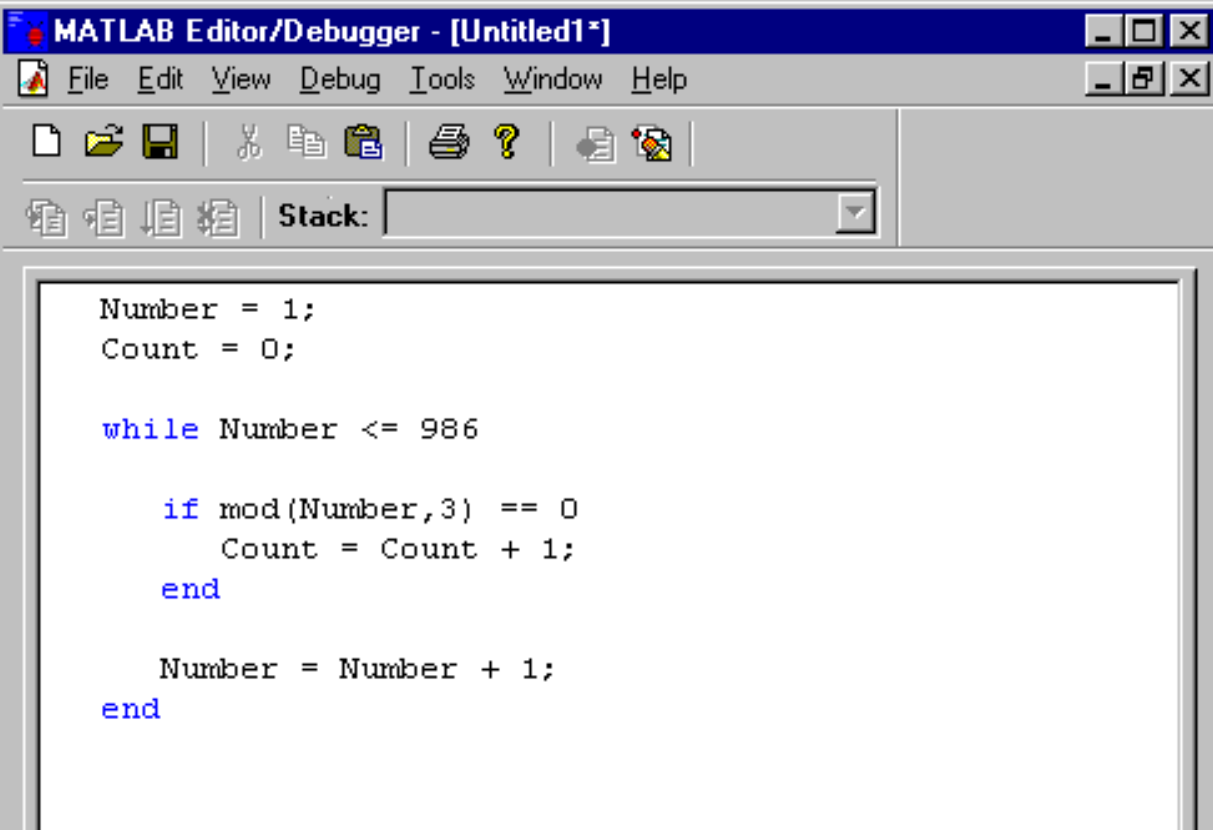

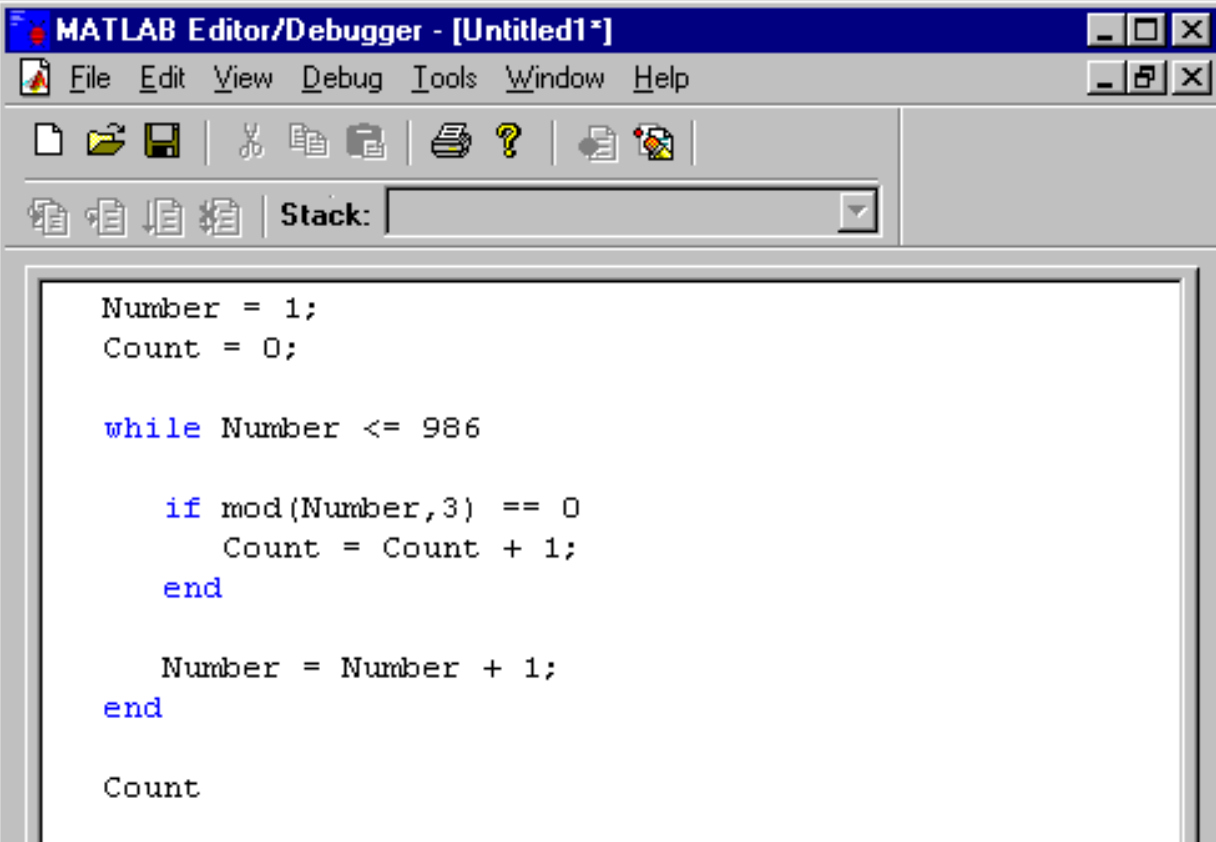

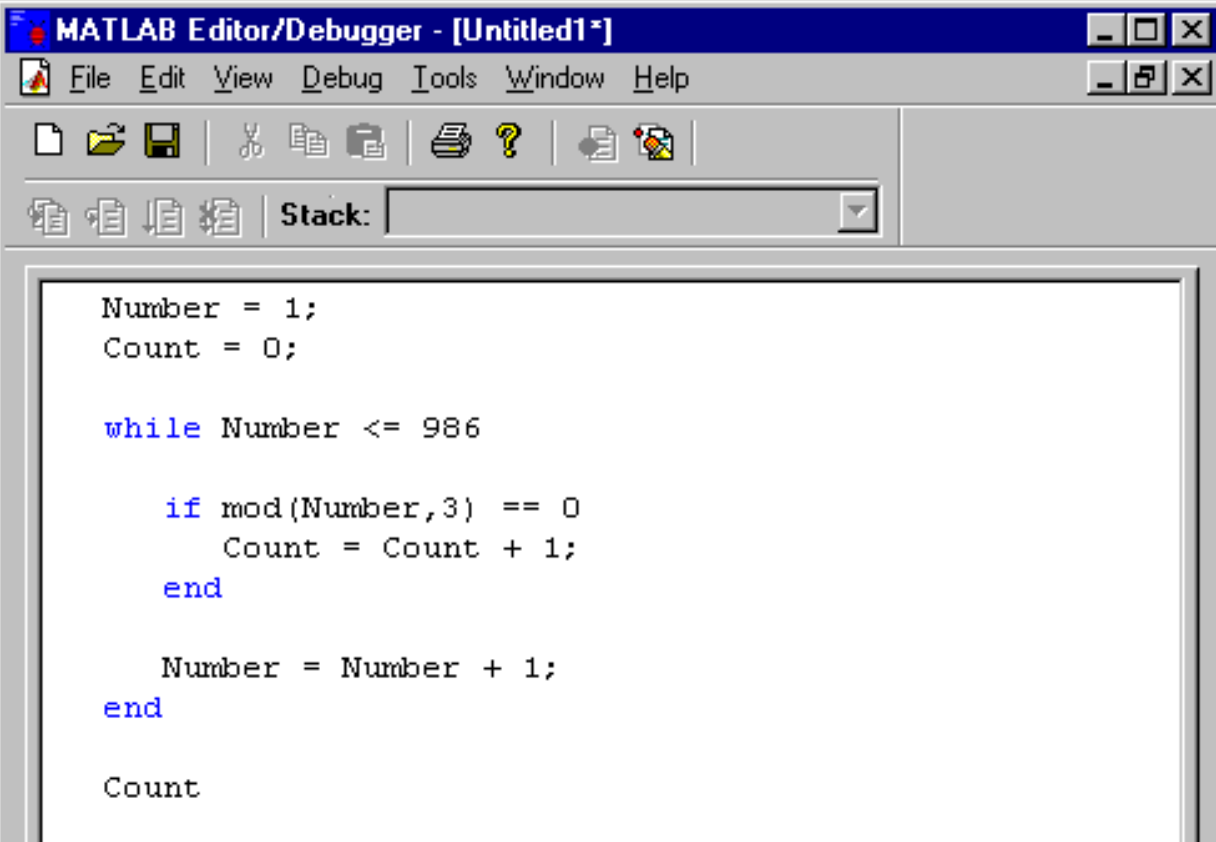

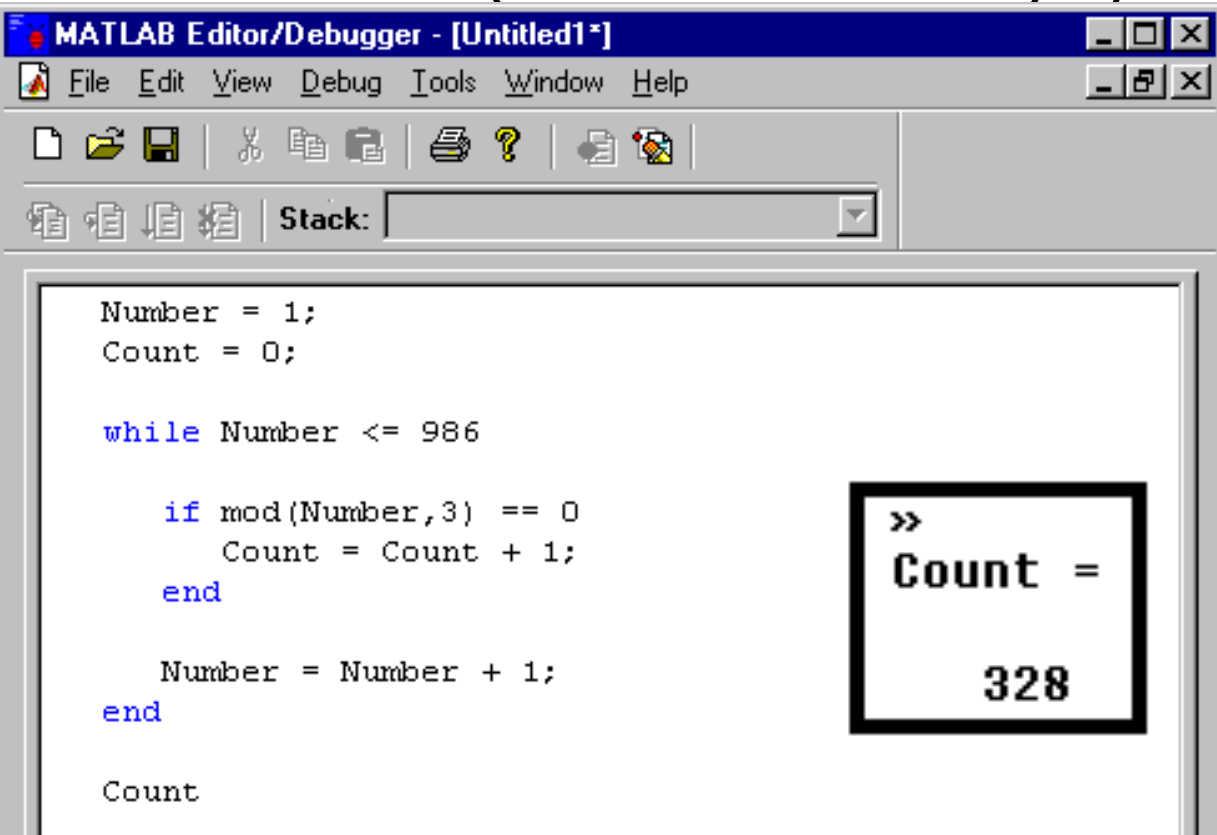

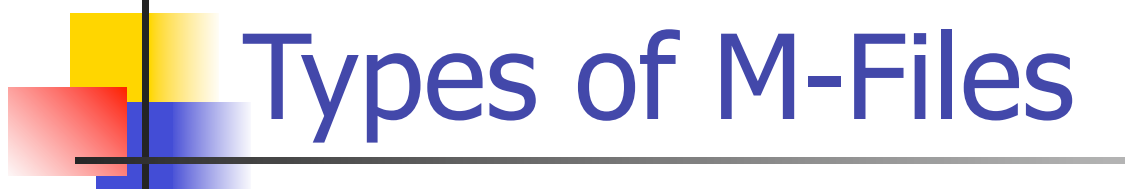

**There are two types of m-files:** 

#### Scripts and Functions

- **Both are created in the Editor window**
- **Up to this point, we have been creating script files**

# Script m-files

- **Sequence of MATLAB commands**
- **Equivalent to typing a series of commands in** the command window, except that scripts can be run at any time
- Cannot accept input
- **All constants/values that need to be used** should be defined at the beginning of the script file
- **Values cannot be passed between script files.**

- Sub-program
- Can accept input and return outputs
- Creating a file that works just like a pre-defined MATLAB function ( $sin(x)$ , mean(x)), where the input x is required
- **Can extend the MATLAB language**
- Can access functions from within other scripts and functions

function  $[x, y, \ldots]$ =FunctionName(arg1,arg2,...)

- $\blacksquare$  The name of the function (FunctionName) must be the same as the saved m-file name, and is used to call upon the function
- **The input arguments for the function appear in parenthesis after** the function name. You can have any number of arguments
- **The m-file must begin with the function declaration**
- **If there are output arguments, they are specified in square** brackets. If there is no output, leave the output blank.
- You can't run a function file from the Editor. You have to call the function in the command window:

#### **FunctionName(arg1, arg2)**

18 Where arg1 and arg2 are the input values that will be used in the function

**• Write a function that will calculate the hypotenuse of** a right angle triangle, given the other two sides.

**• Write a function that will calculate the hypotenuse of** a right angle triangle, given the other two sides.

function pythagoras(Side1, Side2)

Hypotenuse =  $sqrt($ (Side $1^2$ ) + (Side $2^2$ ))

**• Write a function that will calculate the hypotenuse of** a right angle triangle, given the other two sides.

```
function pythagoras(Side1, Side2)
```

```
Hypotenuse = sqrt((Side1^2) + (Side2^2))
```
To use this function, simply type in the command window (or from within a script file):

pythagoras(Length of side1, Length of side2)

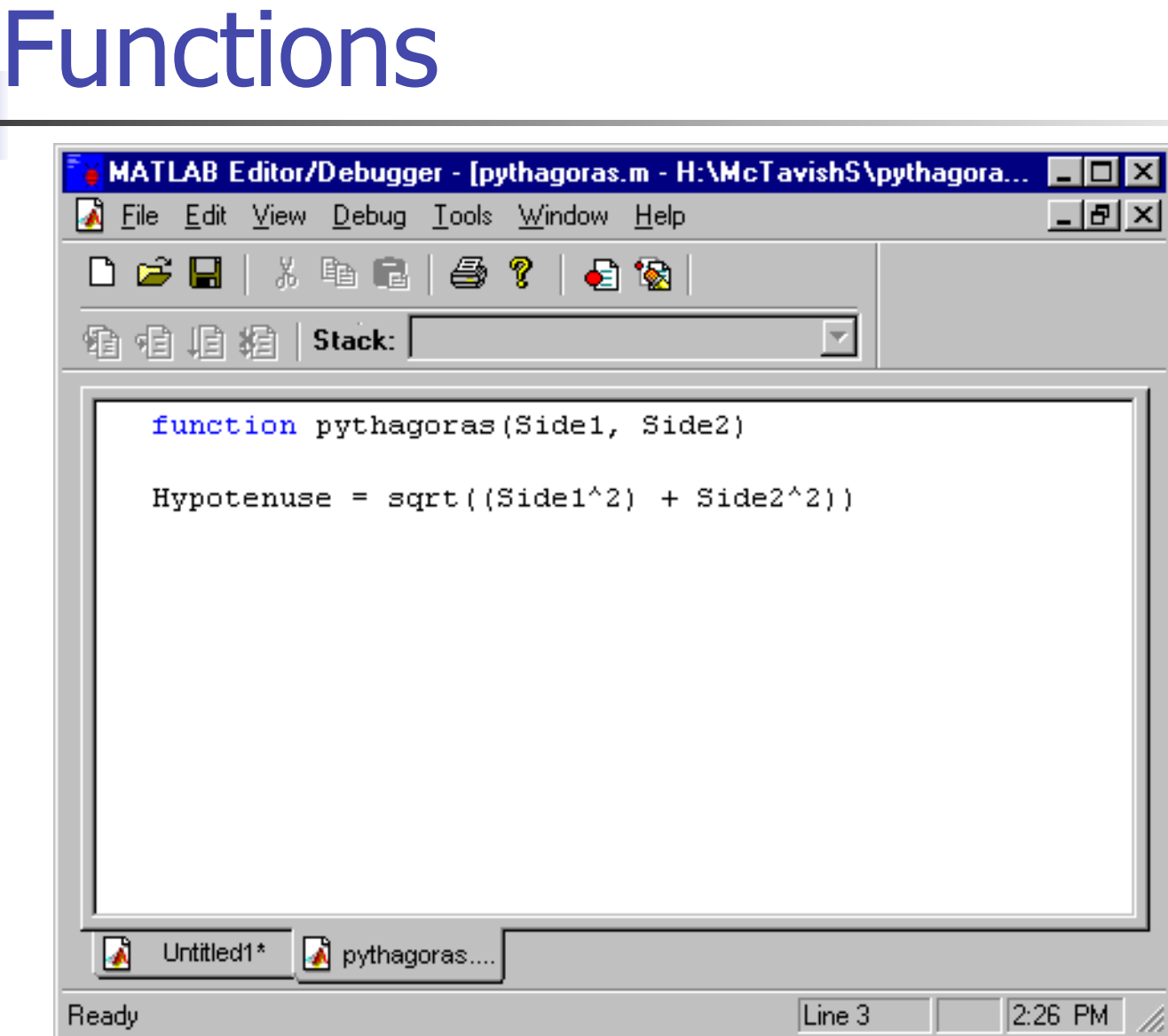

Ready

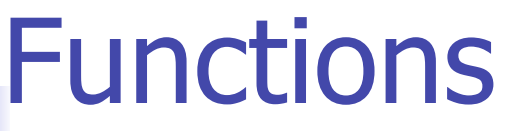

n

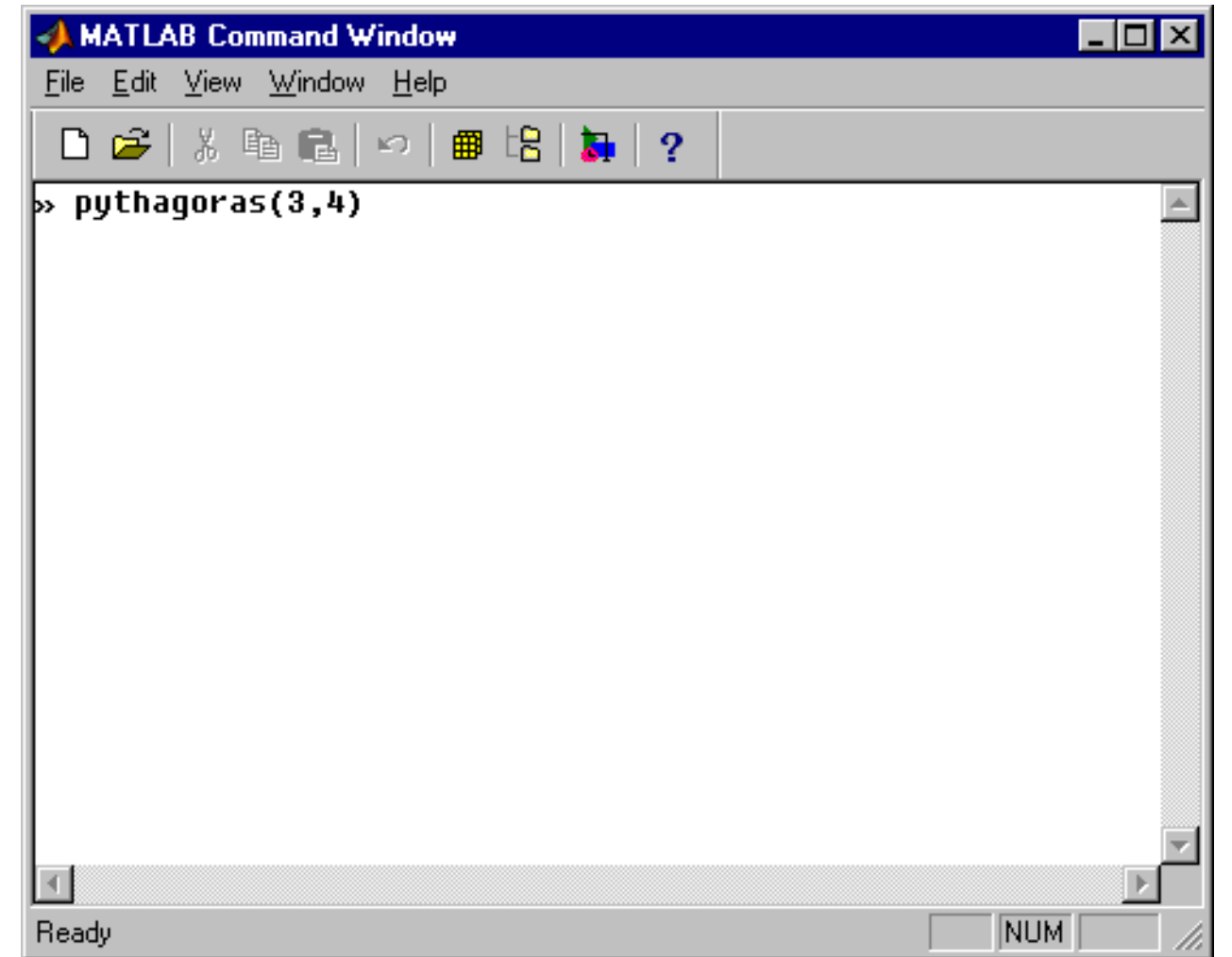

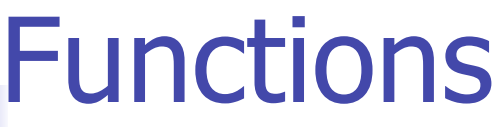

n

T

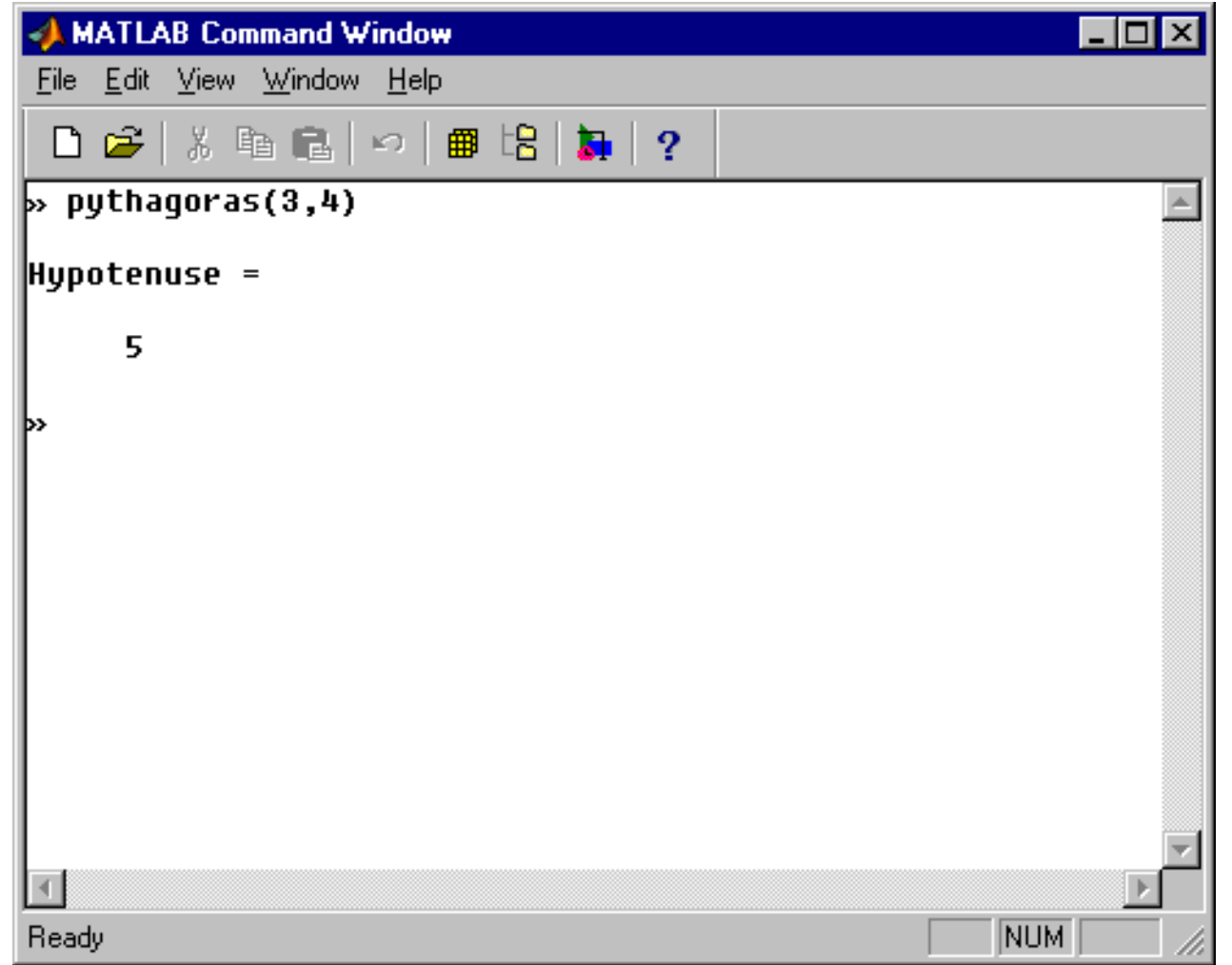

# **Functions**

L

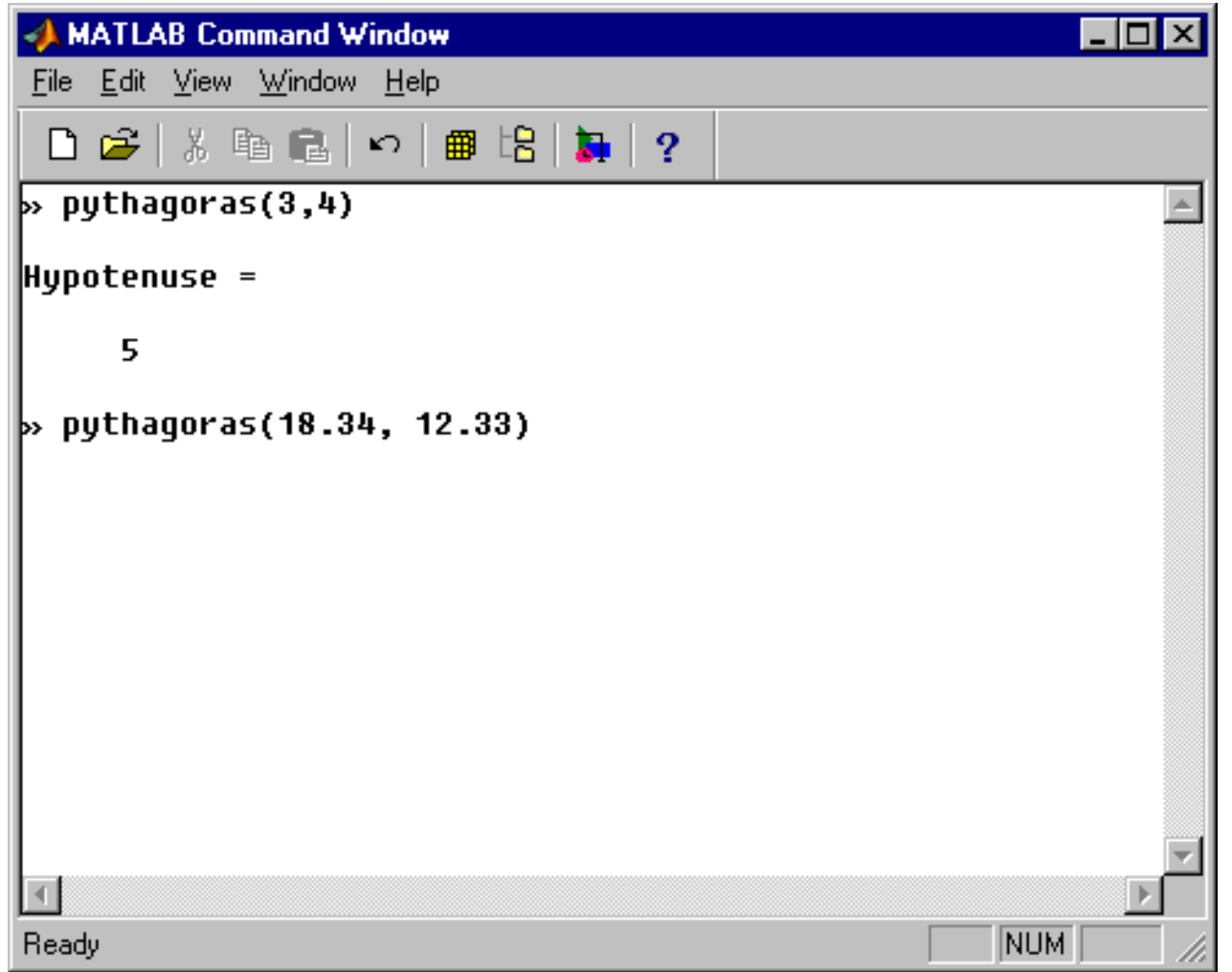

# Functions

L,

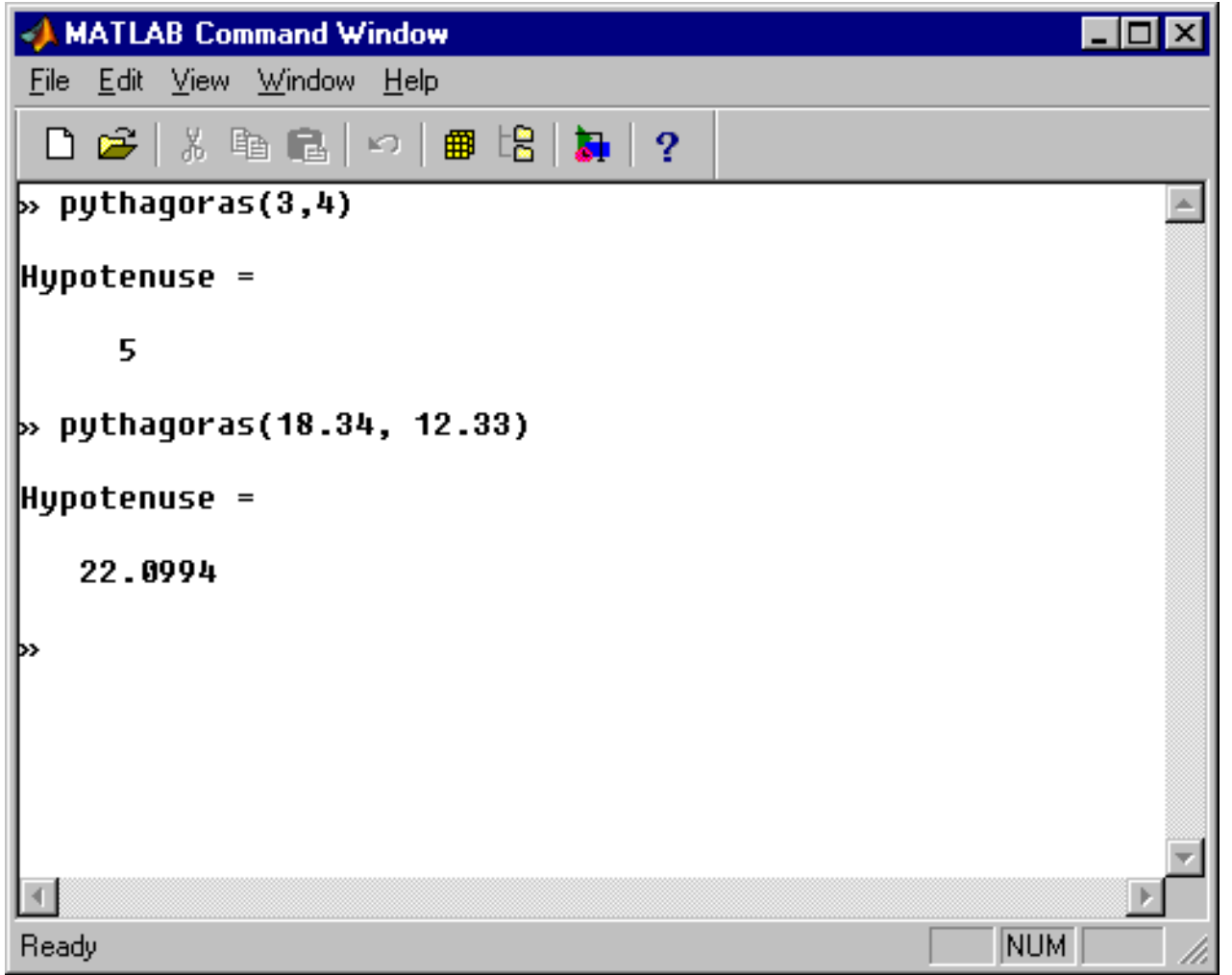

■ Write a script file and a function that will find the product of three numbers

#### **Script m-file**

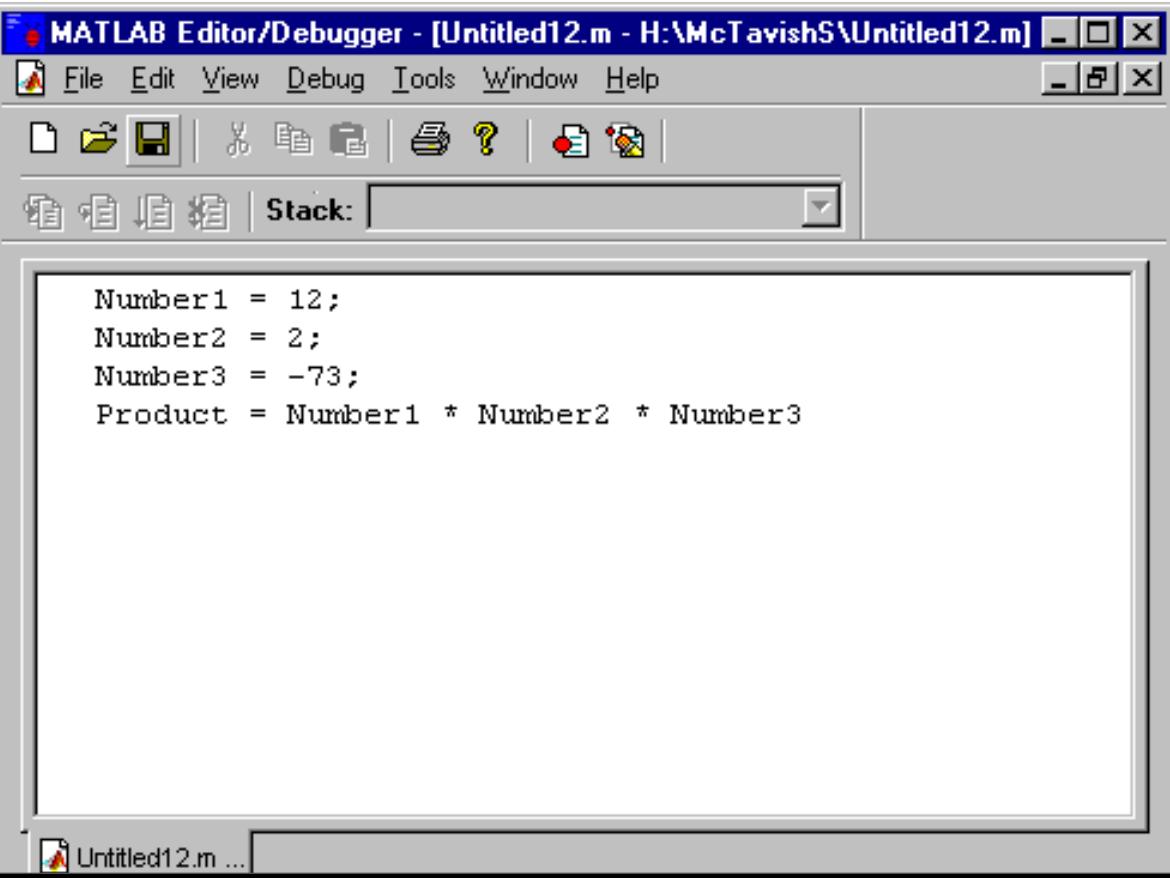

#### **Script m-file Function m-file**

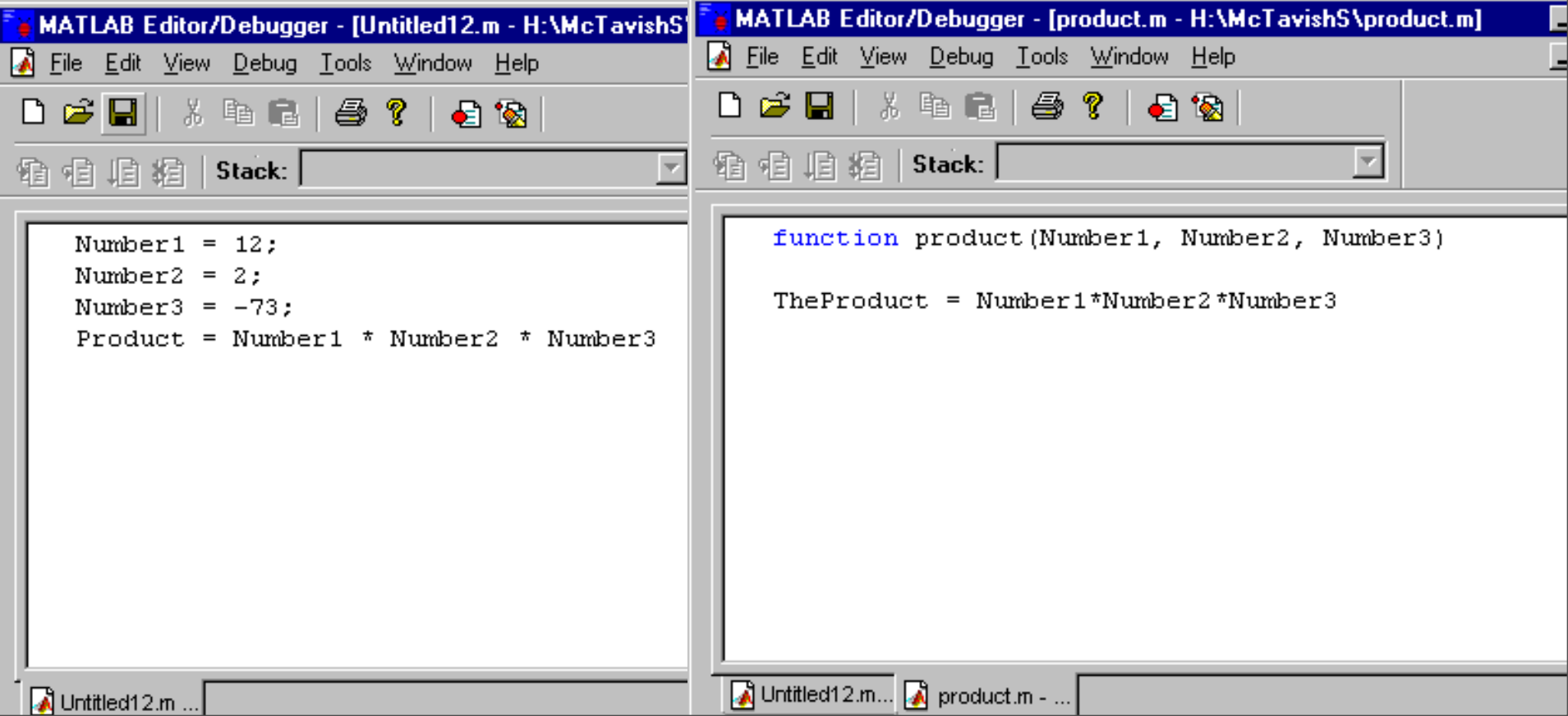

#### **Script m-file Function m-file**

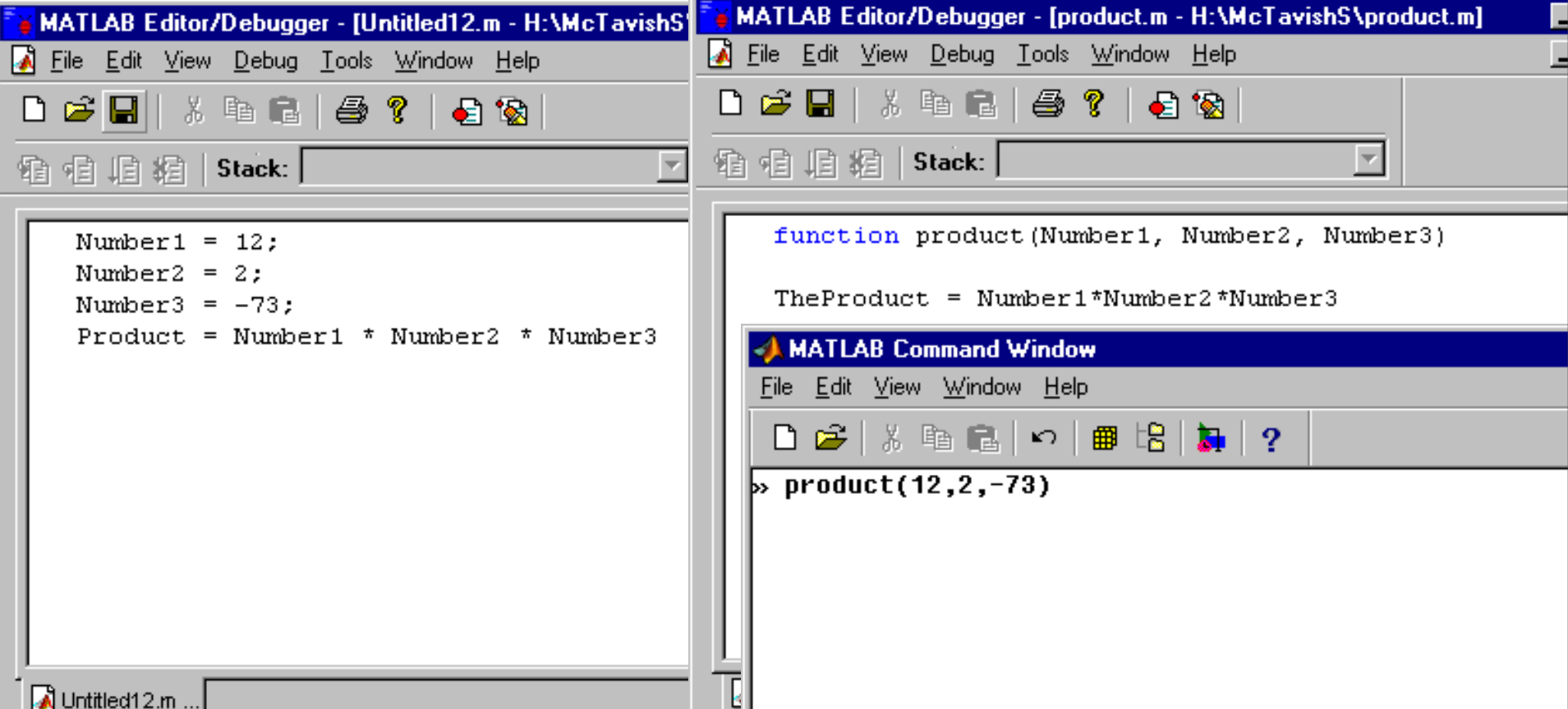

#### **Script m-file Function m-file**

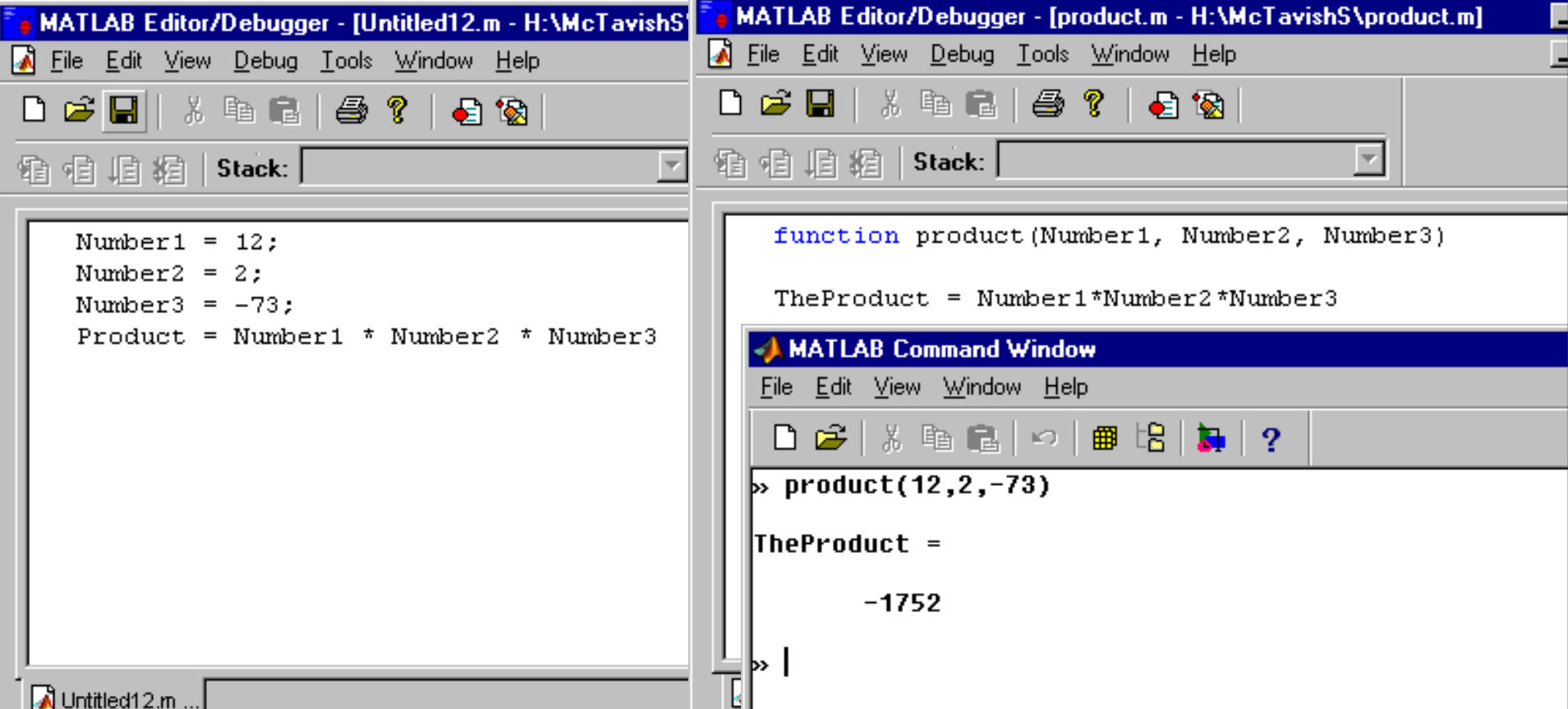

### An Example

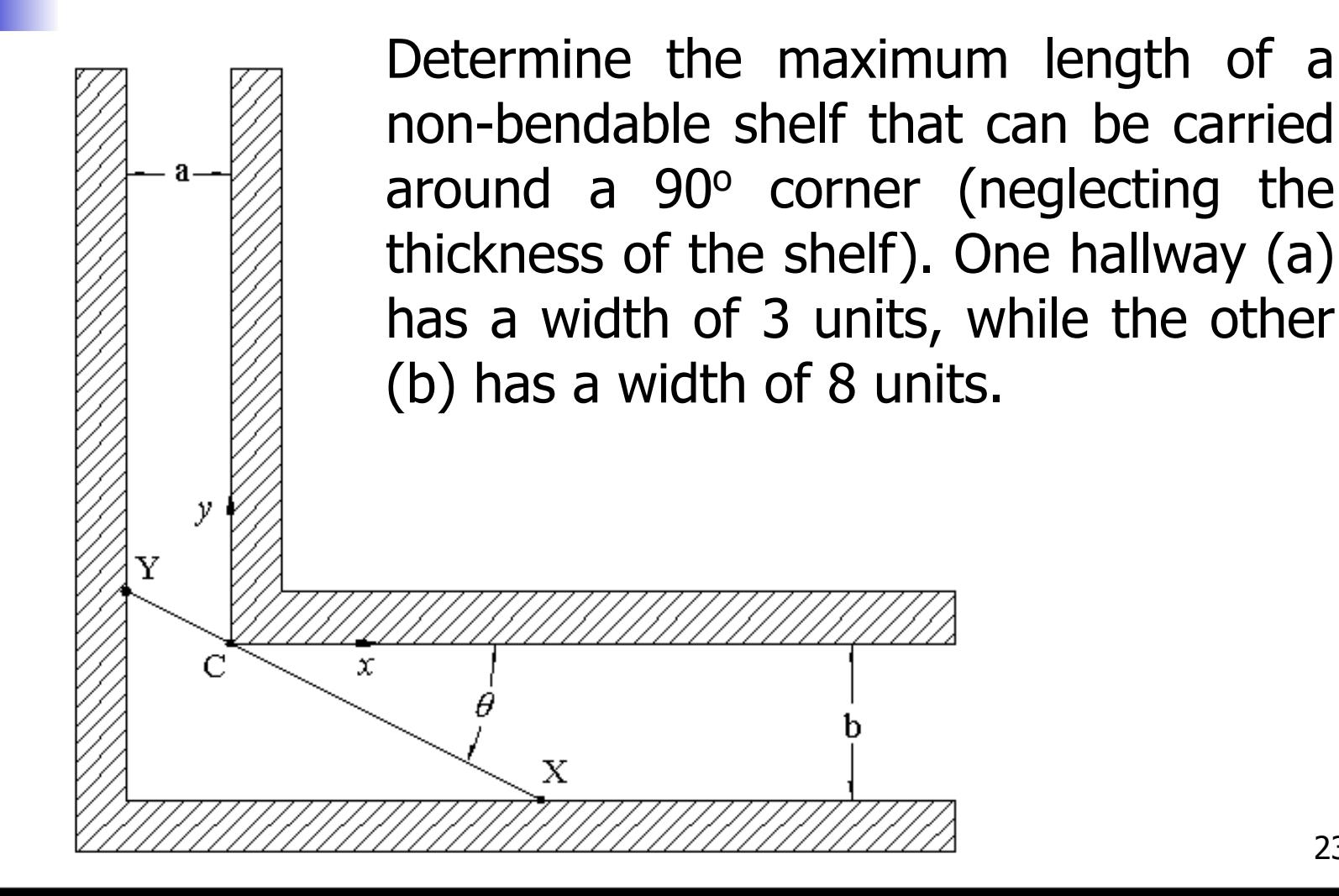

### An Example

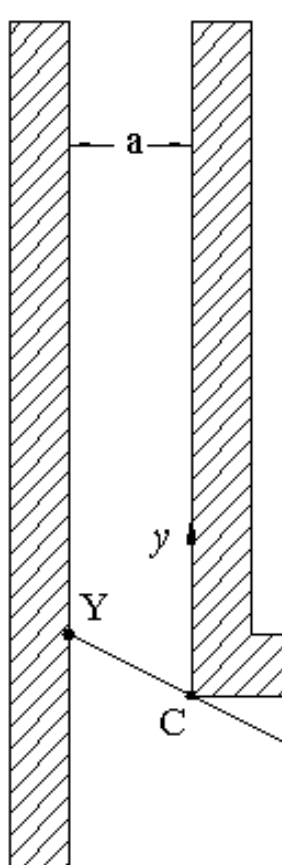

Use a while loop. Calculate the length, YX, of the shelf for an incremental value of  $\theta$ , starting with  $\theta$ = 10, then check if the difference of the computed length less the length computed for the next value of  $\theta$  is greater than zero (since the length gets shorter until  $\theta_c$  is reached). This condition should terminate the while loop. The value for the approximate maximum shelf length,  $\theta_c$  in degrees, and the number of iterations that were required to obtain the solution should be displayed.

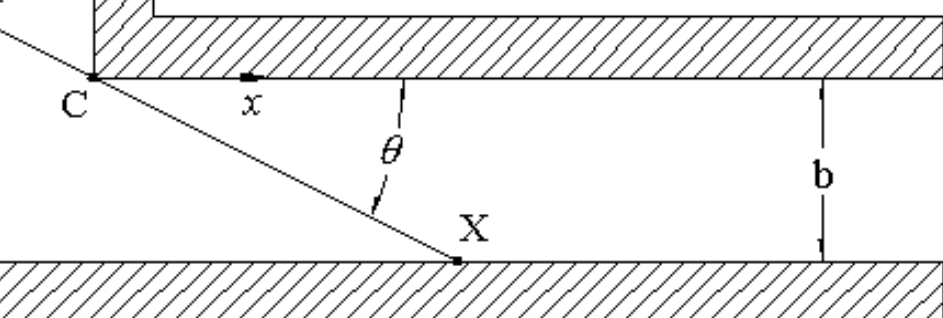

MATLAB Editor/Debugger - [shelving.m - H:\McTavishS\shelving.m\*] File Edit View Debug Tools Window Help D. P. H. | X. 49 Q. | @ ? | @ 129 | 48 H. #2 | Stack: | clear all; % clears all previous variables close all; % closes all previously opened windows % clears the output screen clc. format long % changes the number formatting for display  $a = 3$ ;  $\frac{1}{3}$  sets the length a to 3  $b = 8$ ;  $\frac{1}{3}$  sets the length b to 8 Angle =  $pi/18$ ;  $\frac{2}{3}$  sets the initial angle to 10 degrees in terms of radians Newlangle =  $0$ :  $\frac{1}{2}$  Sets the value for the newly measured angle to 0 NewLength =  $0$ ; % Sets the length of the New Line to 0 Delta = 1; % Sets the difference of the length - new length to 1 Iterations =  $0:$  % Sets the counter for the number of iterations to 0 Step =  $0.0001$ ;  $\sqrt[6]{ }$  This is amount by which each angle will increase (in radians) Length =  $a/cos(Angle) + b/sin(Angle);$  #Determines the length of the material while (Delta  $> 0$ )  $\frac{1}{2}$  begins the while loop and sets the end condition Newlangle = Angle + Step;  $\frac{1}{2}$  Adds the step value to the angle NewLength =  $a/cos(NewAngle) + b/sin(NewAngle)$ ;  $\frac{1}{2}$  calculates the %lenght of the new line pythagoras.... A shelving.m - ..

10:47 AM

Line 12

Ready

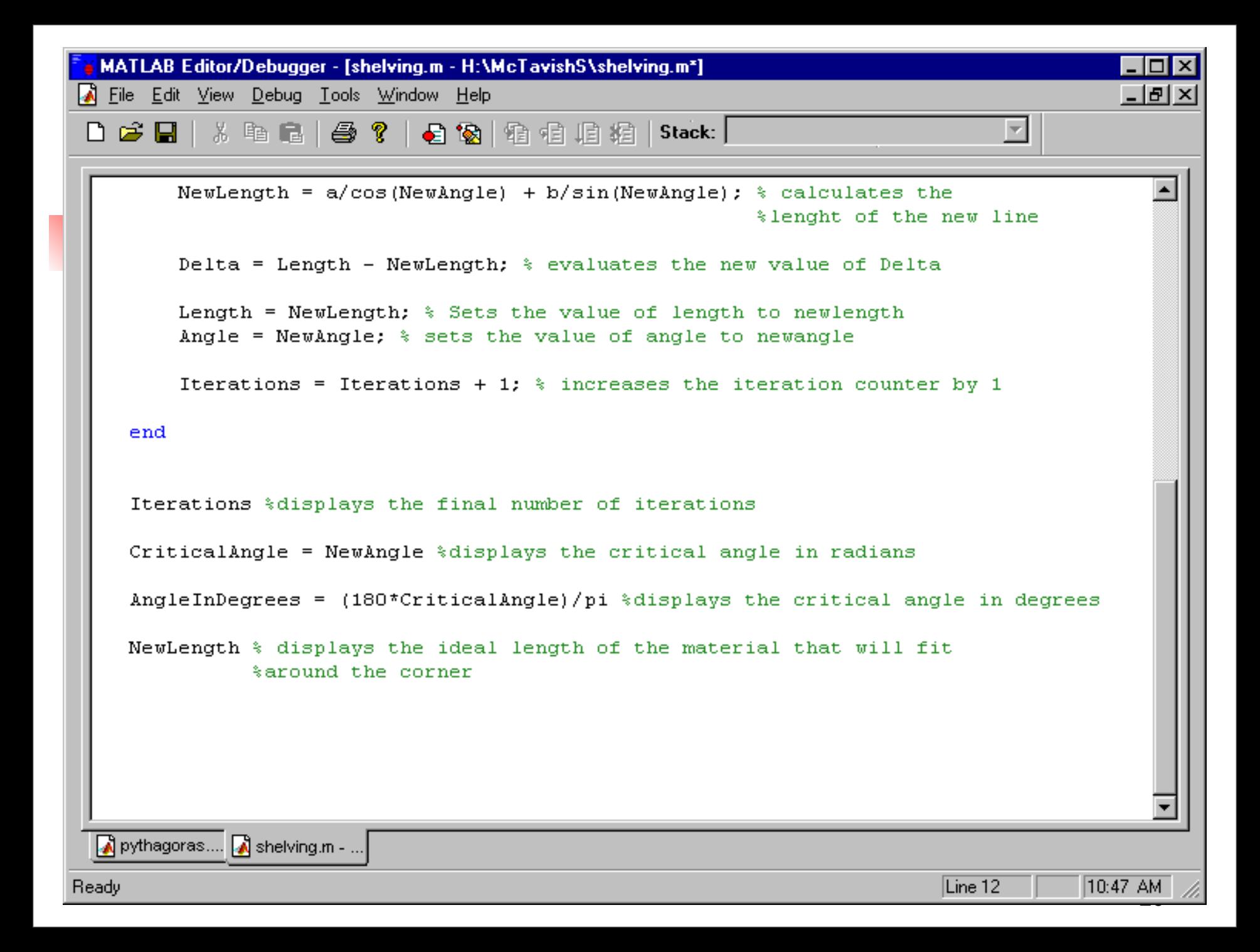

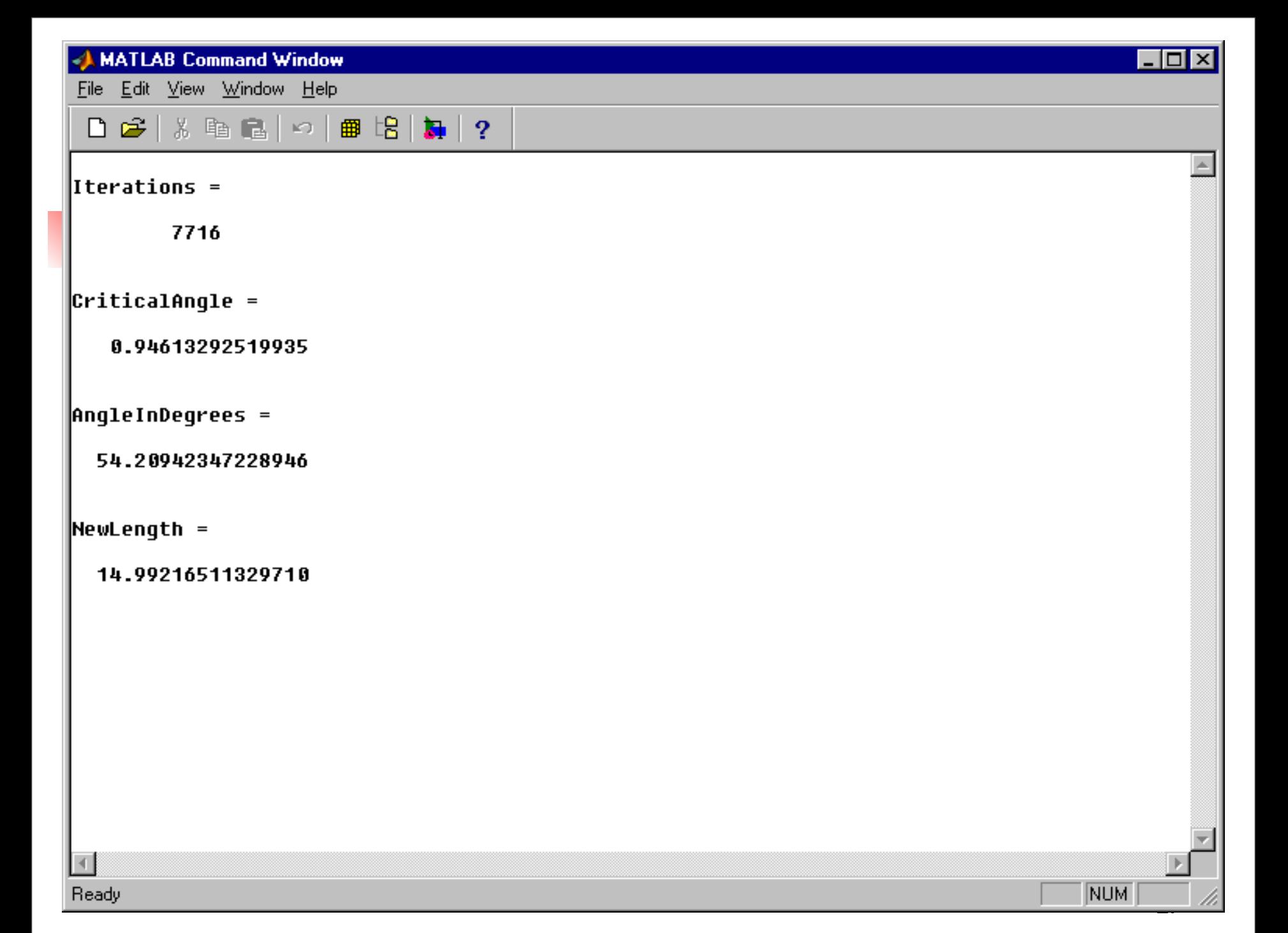

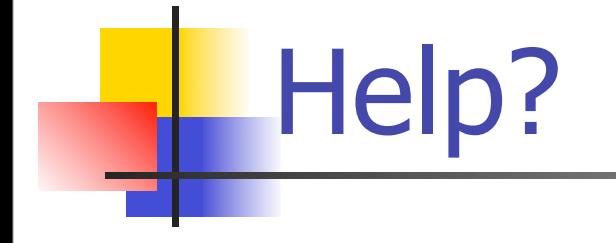

#### **For extra help, see the MATLAB support** files on WebCT

### Reading Assignment

#### Chapters 18 and 19